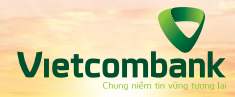

Hướng dẫn nộp phí hạ tầng cảng biển khu vực TP. Hồ Chí Minh Theo hình thức quét mã QRCODE

Giao dịch trực tuyến tại VCB Digibank | VCB-iB@nking | Hệ thống thu phí Cảng vụ TP.HCM

> thuphihatang.tphcm.gov.vn wietcombank.com.vn

## Chào mừng Quý khách đến với dịch vụ nộp phí hạ tầng cảng biển khu vực Thành phố Hồ Chí Minh theo hình thức quét mã QRCODE của Vietcombank.

Quý khách có thể dễ dàng thực hiện thực hiện nghĩa vụ thanh toán phí hạ tầng cảng biển tại khu vực Thành phố Hồ Chí Minh trên website của Cảng vụ đường thủy nội địa Thành phố Hồ Chí Minh khi Quý khách hàng có tài khoản và sử dụng một trong các ứng dụng sau đây:

- » Ngân hàng số dành cho khách hàng cá nhân VCB Digibank
- » Ngân hàng số của tại các Ngân hàng khác.

Chỉ với các thao tác đơn giản và nhanh chóng, Quý khách hãy thực hiện nghĩa vụ thanh toán theo các bước hưỡng dẫn chi tiết dưới đây!

Đăng nhập vào trang khai báo nộp phí của Cảng vụ đường thủy nội địa Thành phố Hồ Chí Minh tại đường dẫn https://thuphihatang.tphcm.gov.vn/

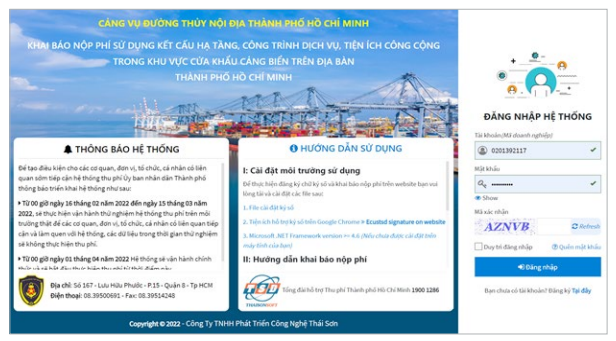

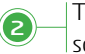

**1**

Thực hiện khai báo tờ khai phí tại mục Nộp phí cơ sở hạ tầng, chọn "1. Khai báo nộp phí" **<sup>2</sup>**

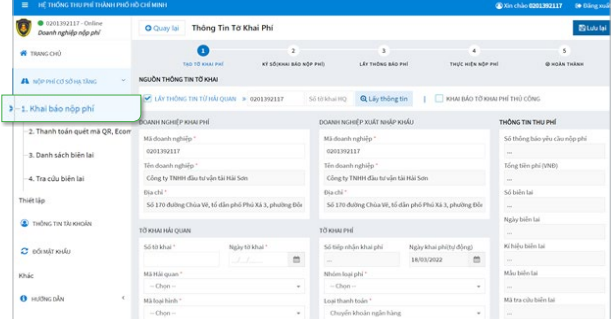

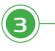

Tại mục Nộp phí cơ sở hạ tầng, chọn "2. Thanh toán quét mã QR, Ecom" để thanh toán. **<sup>3</sup>**

> Chọn nút "Tạo đơn hàng"; Tại Hình thức thanh toán, chọn "1. Quét mã QR". **<sup>4</sup>**

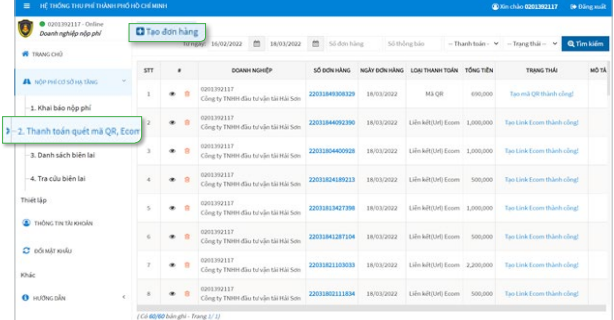

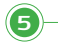

## **5** Nhấn "Chọn thông báo phí"

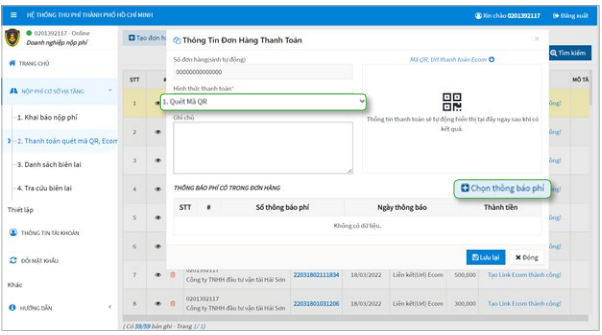

Lựa chọn các thông báo phí muốn thanh toán và nhấn "Lấy các thông báo phí đang chọn" **<sup>6</sup>**

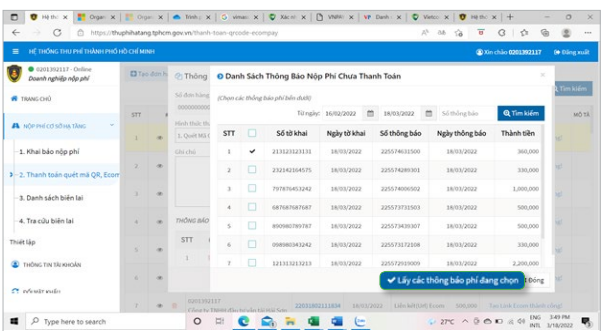

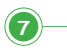

Chọn "Ký số để xác nhận thanh toán đơn hàng" **và thực hiện ký số. Nhấn thánh toán don năn**<br>Thực hiện ký số. Nhấn "Lưu lai" để hoàn tất.

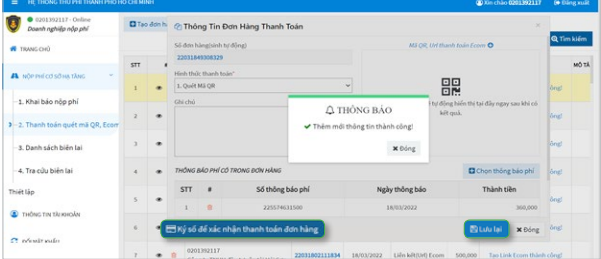

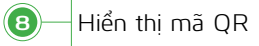

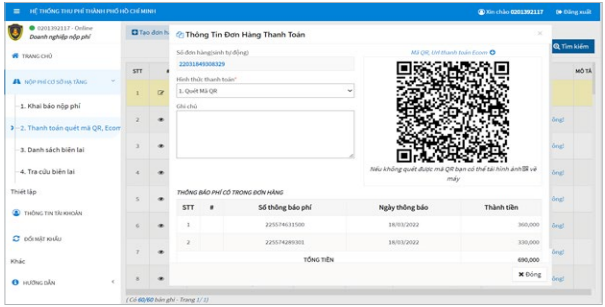

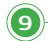

**<sup>10</sup>** Đăng nhập ứng dụng Ngân hàng số VCB Digibank hoặc ứng dụng của Ngân hàng khác. Chon quét mã QR

Chọn "Tài khoản thanh toán" và nhấn "Thanh toán"

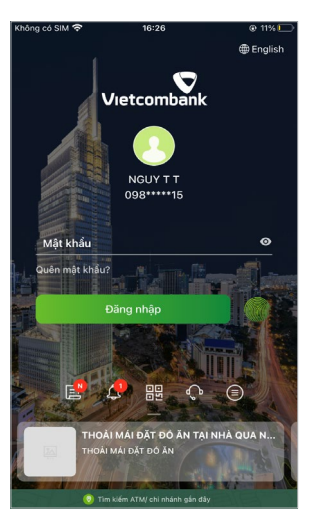

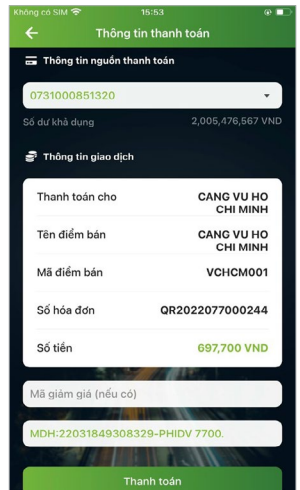

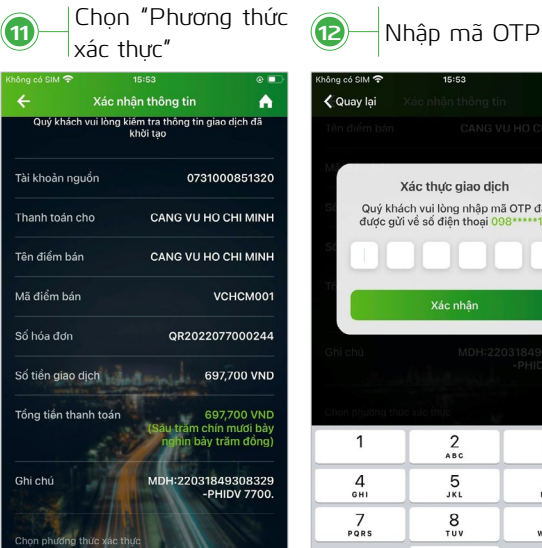

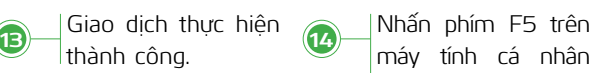

SMS OTP

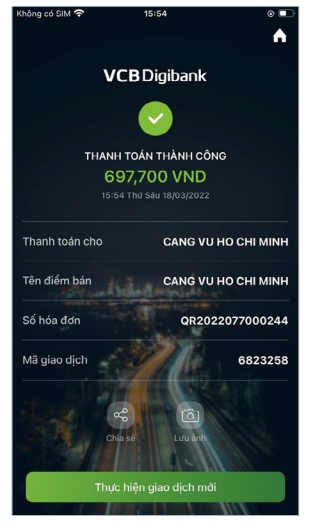

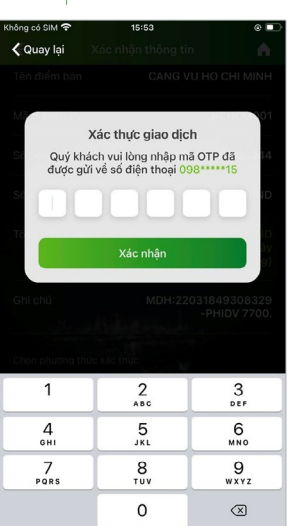

để Hệ thống thu phí kiểm tra cơ sở dữ liệu ghi nhân giao dịch.

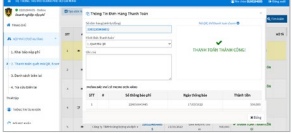

Lưu ý: Trong trường hợp trạng thái chưa chuyển đổi "Thanh toán thành công", vui lòng nhấn thêm 1-2 lần phím F5.

## **Danh sách Ngân hàng chấp nhận hình thức quét mã QRCODE**

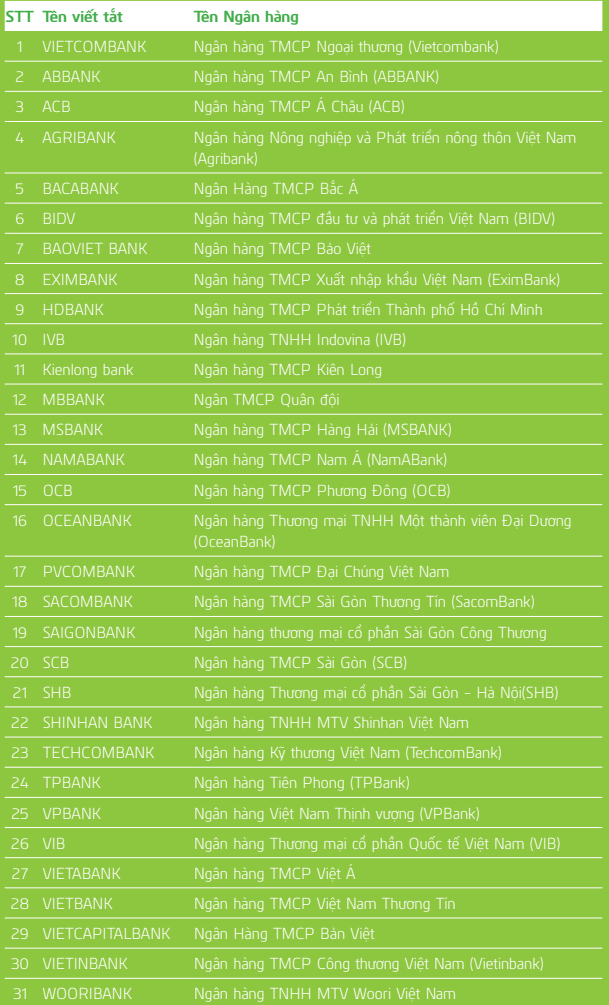

## **Cảm ơn Quý khách đã sử dụng dịch vụ của Vietcombank.**

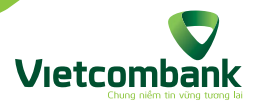

Trung tâm dịch vụ khách hàng 24/7: **1900.54.54.13** Ngân hàng TMCP Ngoại thương Việt Nam - 198 Trần Quang Khải, Hà Nội.